## Secure Your Database in Just One Day

Arup Nanda
Longtime Oracle DBA

# Oracle Patch Set Updates (PSU)

SQL> alter database secure

2 > 60 percent;

Database altered.

Elapsed: 1 day

#### What You'll Learn

- Implementations possible in 1 day
- Pros, cons and impact
- Take away scripts
  - download www.proligence.com/uyoug17/sec\_1d\_scripts.zip

#### Preliminaries

- Physical Security
  - Access control to the server
  - Authentication (unix userid password, etc.)
  - Surveillance and Auditing
  - OS Level Security patches, unknown users, etc.
- Oracle specific
  - OS Vulnerabilities, including Listener
  - Database Vulnerabilities

## Security Principle #1 Removal of possibility is better than strengthening it.

### Security Principle #2 Recording deters theft

#### Protecting the Oracle Account

- Institute an indirect login policy
- No one logs into the Oracle software account; they will need to login to their own account, e.g. "jsmith"
- They execute commands that require Oracle software owner privilege using sudo sudo –u oracle sqlplus / as sysdba
- This leaves an audit trail of actions

#### Listener as a Launchpad

- Listener is passed commands to be executed
  - Including malicious ones
- Disable Online Modification
  - ADMIN\_RESTRICTIONS\_<ListenerName> = ON
  - This will force values to be changed in LISTENER. ORA and then listener reloaded.

#### Impact on CPU Patches

- Most listener vulnerabilities are of two types
  - Buffer overflow
  - Privilege escalation
- The previous fix will prevent online modification and command executions
  - will prevent some of the buffer overflow and privilege escalations

#### Preventing SYSDBA

- Normally SYS logs in as:
  - sqlplus "/ as sysdba"
  - 2. sqlplus sys/<sys\_password> as sysdba
- Change SQLNET.ORA file:
   SQLNET.AUTHENTICATION\_SERVICES=(NONE)
- After this change, the login attempt# 1 above will fail;
   SYS has to provide the password.

#### Impact on CPU Patching

- Many vulnerabilities exploit a technique known as privilege escalation
- They login as a regular user; but taking advantage of some vulnerabilities in programs such as the transfer and expdp, become the sysdba user
- If a password is forced, that vulnerability will be reduced
- Important: the vulnerability will not be *eliminated*; just reduced.

#### Permissions Issues

The "oracle" executable

```
$ ls -l oracle
-rwsr-s--x 1 oracle oinstall 69344968 Jun 10 14:05 oracle
```

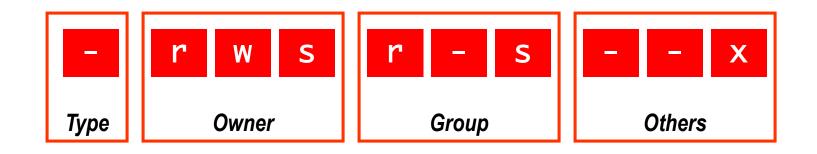

ananda: sqlplus scott/tiger

#### Two Task Architecture

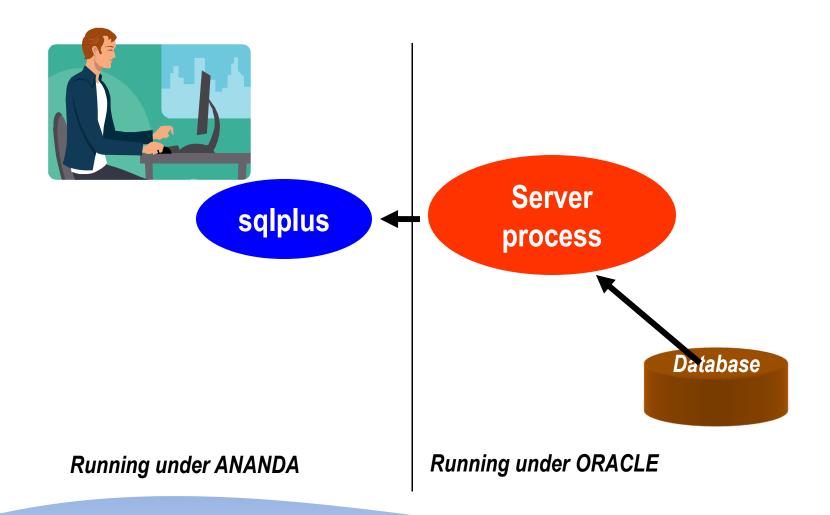

#### Server Process

```
$ sqlplus scott/tiger

$ ps -aeflgrep sqlplus

ananda 6339 6185 0 13:06 pts/0 00:00:00 sqlplus

$ ps -aeflgrep 6339

ananda 6339 6185 0 13:06 pts/0 00:00:00 sqlplus

oracle 6340 6339 0 13:06 ? 00:00:00

oraclePRODB1

(DESCRIPTION=(LOCAL=YES)(ADDRESS=(PROTOCOL=beq)))
```

Server Process

#### Permissions Issues

 The "oracle" executable can be sent payload to do some damage

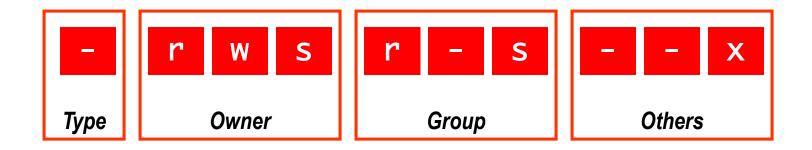

#### Change Permission

- Remove SUID
  - \$ chmod 0700 \$ORACLE\_HOME/bin/oracle
- New Permissions

```
-rwx----- 1 oracle oinstall 248754168 Oct 8 07:11 oracle
```

Test

```
$ sqlplus scott/tiger
```

The user will immediately get an error.

**ERROR:** 

ORA-12546: TNS:permission denied

#### Fix

Add in TNSNAMES.ORA PRODB1 = (DESCRIPTION = (ADDRESS\_LIST = (ADDRESS = (PROTOCOL = TCP)(HOST = prolin1)(PORT = 1521))(CONNECT\_DATA = (SERVICE\_NAME = PRODB1)

• \$ sqlplus scott/tiger@prodb1

#### Separate Client Oracle Home

- Do not use the OH of the RDBMS installation
- Install a separate OH for clients
  /u01/app/oracle/11.2/client1
- This allows complete separation of DB and clients
- This allows you to make the OH for DB completely invisible to non-Oracle OS user
  - \$ chmod 700 \$OH

#### Impact on CPU Patches

- Some vulnerabilities exploit the IPC capabilities of the Oracle executables.
- Using a connection made through the listener process, you remove that capability
- As a result, vulnerabilities exploiting that capability will be reduced.

#### Backup Executables

 Presence of executable files with "0" or "O" at the end in \$OH/bin

```
$ ls -l *0 *0
-rwsr-s--x 1 oracle oinstall 158490093 Sep 10 2009
  oracle0
```

- produced when you relink Oracle executables
- Same functionality as the previous ones

#### Other Executables

- Permissions with SetUID
- Find them:

```
find . -type f \( -perm -2000 -o - perm -4000 \) -exec ls -l {} \;
```

- oracle0, chown 0600
- oradism
- emtgtctl2 EM Agent. chown 0700
- nmb Grid Control Agent
- nmo Grid Control Agent
- extjob and extjob0 0700

#### Other Executables

#### DBSNMP

```
-rwsr-s--- 1 root dba 2986836 Jan 26 2005 dbsnmp

- Change it.

chown oracle:dba dbsnmp

chmod 0700 dbsnmp
```

Isnrctl and (Isnrctl0) and tnslsnr (and tnslsnr0)

```
$ ls -l *lsnr*
-rwxr-x--x 1 oracle oinstall 214720 Oct 25 01:23
lsnrctl
```

- -rwxr-x--x 1 oracle oinstall 1118816 Oct 25 01:23 tnslsnr
- Change them:
  - \$ chmod 700 lsnrctl tnslsnr
  - \$ chmod 600 lsnrctl0 tnslsnr0

#### Configuration File Perms

No Oracle Configuration file should have any privilege to others

```
-rwxr-xr-x 1 oracle oinstall 779 Jun 16 03:59 listener.ora
```

 No need to have read and execute permissions to listener.ora. Password can be made visible (older)

#### **External Procedure**

Entry in listener.ora

```
(ADDRESS_LIST =

(ADDRESS = (PROTOCOL = IPC)

(KEY = EXTPROC))
```

- The user executes a program as the user oracle!
  - Can delete data files, steals data, and so on
- Solutions:
  - Remove the lines
  - Move it to a different listener
  - Separate it to different listener.ora file

Separate Listene (DESCRIPTION\_LIST = (ADDRESS LIST =

```
LISTENER =
  (DESCRIPTION_LIST =
    (DESCRIPTION =
      (ADDRESS_LIST =
        (ADDRESS = (PROTOCOL = IPC)(KEY = EXTPROC))
      (ADDRESS_LIST =
        (ADDRESS = (PROTOCOL = TCP)(HOST = ANANDA)(
                   PORT = 1521)
      (ADDRESS LIST =
        (ADDRESS = (PROTOCOL = IPC)(KEY=ANANDA))
SID LIST LISTENER =
  (SID LIST =
    (SID_DESC =
      (SID_NAME = PLSExtProc)
      (ORACLE_HOME = d: \ora9)
      (PROGRAM = extproc)
    (SID_DESC =
      (GLOBAL_DBNAME = ANANDA)
      (ORACLE_HOME = d: \ora9)
      (SID_NAME = ANANDA)
```

```
(ADDRESS_LIST =
        (ADDRESS =
           (PROTOCOL = TCP)(HOST = ANANDA)(PORT = 1521))
      (ADDRESS_LIST =
        (ADDRESS = (PROTOCOL = IPC)(KEY=ANANDA))
LISTENER_EXTPROC =
  (DESCRIPTION_LIST =
    (DESCRIPTION =
      (ADDRESS_LIST =
        (ADDRESS = (PROTOCOL = IPC)(KEY=EXTPROC))
SID_LIST_LISTENER =
   (SID_LIST =
      (SID\_DESC =
         (GLOBAL_DBNAME = ANANDA)
         (ORACLE_HOME = d:\ora9)
         (SID_NAME = ANANDA)
SID_LIST_LISTENER_EXTPROC =
   (SID_LIST =
      (SID_DESC =
         (SID_NAME = PLSExtProc)
         (ORACLE\_HOME = d: \ora9)
         (PROGRAM = extproc)
```

#### Hiding Passwords

- sqlplus scott/tiger @myscript
- sqlplus scott/\$SCOTTPASS @myscript
- Option 1:
  - sqlplus /nolog @myscript
  - (Inside myscript) connect scott/tiger
- Option 2:

```
sqlplus /nolog << EOF
connect scott/tiger
EOF</pre>
```

#### Password File

- Create a passwords file ".passwords" scott tiger arup aruppass
- Create a shell script ".getpass.sh"
   fgrep \$1 \$HOME/tools/.passwords | cut -d
   " " -f2
- Use it in scripts

   .getpass.sh scott | sqlplus -s scott
   @script.sql

#### Other Options

- Use DBMS\_JOB or DBMS\_SCHEDULER
  - No password is ever entered or displayed
  - Jobs start only when the database is up
- Use OPS\$ Accounts
   SQL> create user OPS\$SCOTT identified externally;
   \$ su scott
   \$ sqlplus /
- In RMAN scripts

```
Old: rman target=/ rcvcat=u/p@catdb
```

New: rman target=/
connect catalog u/p@catdb

#### Users with Default Passwords

- About Oracle Passwords
  - PASSWORD in DBA\_USERS is a hash value of the combined value of USERID and PASSWORD.
  - So even if two users have the same password, the hash value will be different.

| UserID | Password | Password Hash    |
|--------|----------|------------------|
| ABC    | DEF      | 016811C1486D026B |
| ABCD   | EF       | 016811C1486D026B |

In 11g you can check select \* from dba\_users\_with\_defpwd

#### Trim Privileges

- "Sweeping" Privileges
- "ANY" privileges,
  - CREATE ANY TABLE/PROCEDURE/INDEX, etc.
  - RESTRICTED SESSION
  - SELECT ANY TABLE
  - SELECT ANY DICTIONARY
  - UNLIMITED TABLESPACE
  - Script sweeping.sql

#### Seemingly Innocuous Privileges

- SCOTT needs to use these statements in a regular day's work:
  - alter session set query\_rewrite\_enabled = true
  - alter session set optimizer\_mode = ...
  - alter session set sort\_area\_size = ...
- Does SCOTT need ALTER SESSION privilege?
- NO! Alter Session System Privilege
  - is not required to change session params
  - Only required for I/O operations, e.g. trace file
  - Script alter\_sess\_grantees.sql

#### Other Dangerous Privs

- Create ANY Directory
  - can create a directory on any directory owned by Oracle user, incl. datafiles.
- Create ANY Trigger
  - can create triggers on any schema to capture sensitive data during insert/update
- Create Database Link

#### Dangerous Supplied Packages

- UTL\_TCP
  - Main attack vehicle for the "Voyager" worm!
- DBMS\_SCHEDULER
  - Can cause DoS attacks by calling the executables
- DBMS\_JAVA
  - Can cause system hijacking by calling java programs to execute with oracle's OS privs
- UTL\_FILE
  - Can open/close files, even if controlled.
- DBMS\_ASSERT
  - Can be used by hackers to make a user the DBA

#### Access Control for Packages

 In 11g, there is a fine grained access control list defined for these packages

```
begin
                                    begin
dbms_network_acl_admin.create_acl (
                                    dbms_network_acl_admin.add_privilege (
                                                     => 'utlpkg.xml',
acl
               => 'utlpkq.xml',
                                    acl
               => 'Normal Access',
description
                                    principal
                                                  => 'SCOTT'.
principal
               => 'CONNECT',
                                    is_grant => TRUE,
is_grant => TRUE,
privilege => 'connect',
start_date => null,
                                    privilege => 'connect',
                                    start_date => null,
                                    end date
                                                     => null);
end_date => null
                                    end;
);
                         begin
end;
                         dbms_network_acl_admin.assign_acl (
                         acl
                                    => 'utlpkg.xml'.
                                    => 'www.proligence.com',
                         host
                         lower_port => 22,
                         upper_port => 55);
                         end;
```

#### UTL\_FILE\_DIR

- Is it set to "\*"?
  - Then someone can write a PL/SQL program to read (and WRITE!) any file owned by oracle, including data files, archived log files, etc.
- Use DIRECTORY objects, instead.
   SQL> create directory MYDIR as '/u10/mydir'; utl\_file.fopen ('MYDIR', 'myfile.txt', 'W')
- Revoke CREATE ANY DIRECTORY from PUBLIC
- Log Miner Dictionary File creation still needs this!
   utl\_file\_dir = '/tmp'
- Database restart required.

#### **Indirect Grants**

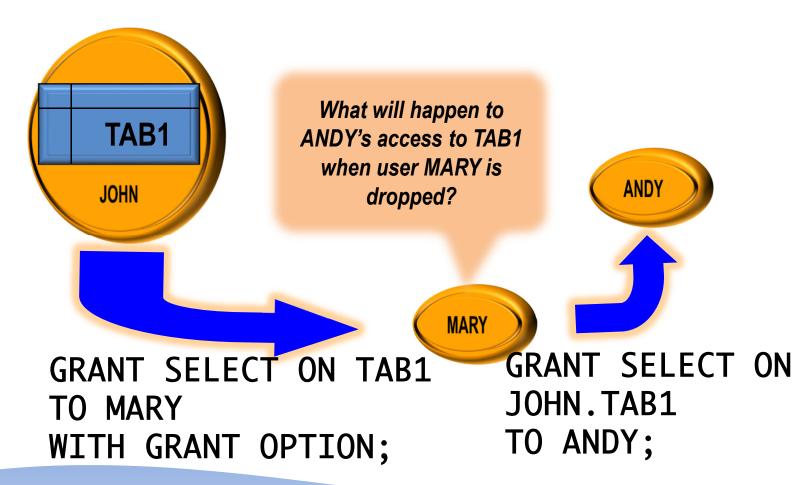

script ind\_demo.sql

#### Effect of Indirect Grants

- Different Syntax for Different Privileges
  - System Privileges
     grant create trigger to mary with admin option;
  - Object Privlileges
     grant select on tab1 to mary with grant option;
- If mary grants these two privileges to andy, and then mary is dropped, andy will:
  - Lose the object privileges
    - In 11.2 will retain it
  - Retain the system privilege

## Identify Indirect Grants

Use script indirect\_grants.sql

```
select grantee, privilege, owner,
  table_name
from dba_tab_privs
where grantor != owner;
```

## Identifying Grantable Grants

```
Script grantable_privs_obj.sql
    select grantee, owner, table_name, privilege,
        grantor
    from dba_tab_privs
    where grantable = 'YES'
    and grantee != 'SYS';
Script grantable_privs_sys.sql
    select grantee, privilege
    from dba_sys_privs
    where admin_option = 'YES'
    and grantee not in ('SYS','DBA')
    order by 1,2;
```

## Simple Audit

- Set the database parameter AUDIT\_TRAIL to DB\_EXTENDED or at least DB
- Objective:
  - Which user connected, OS User
  - Other details terminal, (dis)connection time, etc.
- Auditing is expensive; so start small: audit session

# Reporting

Use this for reporting

```
select
    to_char(timestamp,'mm/dd/yy hh24:mi:ss') li,
    username,
    os_username,
    userhost,
    terminal,
    to_char(logoff_time,'mm/dd/yy hh24:mi:ss') lo
from dba_audit_trail
where logoff_time is not null;
```

Shows who, OS user, terminal, time of login and logout

Simple\_audit.sql

# Use of Simple Auditing

- Build a profile of database access
  - Which users connect, how often
  - Where they connect from, how frequently
  - How many app servers are present
  - Who is a heavy-hitter
- Prepare a Baseline
- Check regularly against the baseline to see patterns

## Identify Access Violations

Who tried but was not successful

```
select username, os_username, terminal, userhost,
to_char(timestamp,'mm/dd/yy hh24:mi:ss') logon_ts
from dba_audit_trail
where returncode = 1017;
Unsucc.sql
```

Was someone trying to "guess" userids?

```
select username from dba_audit_trail
where returncode = 1017
minus
select username from dba_users;
```

Wrong.sql

# Fringe Benefits

#### CPU and IO Usage

- Useful for Resource Manager/Profiles
- Diagnosis of past performance issues

```
- Capacity Planning
select username, to_char(logoff_time,'mm/dd') ts,
    count(1) cnt,
    sum(session_cpu) sum_cpu,
    avg(session_cpu) avg_cpu,
    min(session_cpu) min_cpu,
    max(session_cpu) max_cpu
from dba_audit_trail
group by username, to_char(logoff_time,'mm/dd')
order by username, to_char(logoff_time,'mm/dd')
Audcpu.sql
```

# Simple Auditing

```
audit session
                             audit grant sequence
audit not exists
                             audit public synonym
audit alter system
                             audit synonym
audit database link
audit directory
audit grant directory
audit index
audit materialized view
audit outline
audit procedure
audit grant procedure
audit profile
audit public database link
audit role
audit sequence
audit alter sequence
```

Security Principle #1

Removal of possibility is better than strengthening it.

Listener hardening Removal of perms and privs

Security Principle #2
Recording deters theft

**Auditing** 

#### Plan

- Make listener changes
- Reload listener to take effect
- Make all non-required binary changes
- Make all binary permission changes
- Make the changes to the INIT.ORA params
- Recycle the database
- Enable Auditing
- Remove Sweeping Privileges
- Remove Execute Privileges from PUBLIC

#### Database Secured.

Download Scripts: proligence.com/pres/auoug16

Blog: arup.blogspot.com

Tweeter: @ArupNanda Facebook: fb.com/ArupKNanda